# **Vitalinux DGA - Soporte #2926**

## **IES SANTIAGO HERNANDEZ: Problemas con Chrome e instalación de Chromium**

2020-11-19 09:17 - Vicente Gayarre Latorre

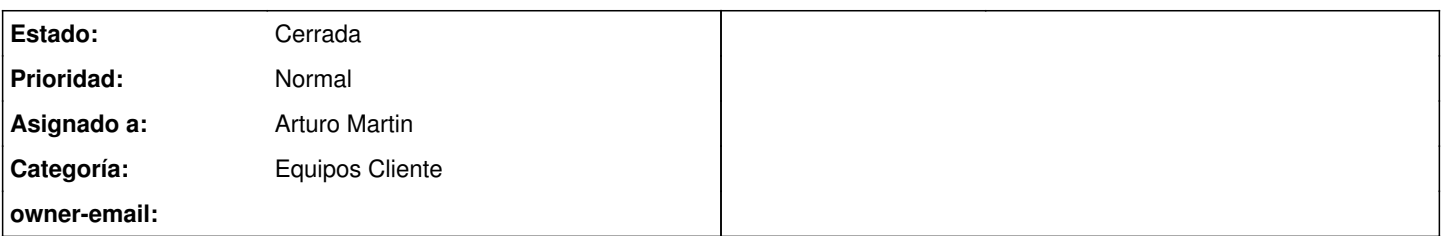

## **Descripción**

Hola, en los ordenadores de aula al iniciar Chrome se abre en una pantalla que no está maximizada, ocupa como un tercio de la pantalla y deja ver los widgets de la derecha, esto ha sido así siempre. No sé exactamente desde cuando pero cuando se maximiza el navegador para que ocupe toda la pantalla, chrome se bloque y no permite hacer nada en él, si en vez de maximizar se redimensiona con el ratón esto no ocurre. ¿A qué puede deberse? Un saludo

## **Histórico**

### **#1 - 2020-11-24 23:40 - Arturo Martin**

*- Asunto cambiado IES SANTIAGO HERNANDEZ. Problemas con Chrome por IES SANTIAGO HERNANDEZ: Problemas con Chrome*

*- Categoría establecido a Equipos Cliente*

*- Estado cambiado Abierta - Nueva por Abierta - Respuesta Soporte*

*- Asignado a establecido a Arturo Martin*

## Hola Vicente,

Antes de nada pedirte disculpas por contestarte tan tarde, pero estamos últimamente más liados de la cuenta con la configuración y despliegue de los nuevos centros Vitalinux y se nos amontonan las incidencias.

Respecto a lo que nos dices, no se a que se puede deber. Sois el primer centro que nos comunica que le sucede eso. Es muy muy muy extraño. ¿Con firefox también os ocurre eso?

Por probar, he dado la orden de instalación en los equipos de tu cole el navegador chromium-browser, que es navegador de código abierto equivalente a google-chrome. Es decir, es el navegador que coge Google para personalizarlo y generar el Chrome. Verás que su comportamiento es equivalente y es 100% compatible con todas las aplicaciones de Google.

Es decir, una vez se actualicen los equipos prueba a arrancar chromium (**control+espacio** y escribes **chromium**) y me cuentas a ver si sigue pasando lo mismo o funciona mejor.

Ya nos dirás, saludos!! -- Arturo

## **#2 - 2020-11-25 10:17 - Vicente Gayarre Latorre**

Hola ya veo que estáis liados a tope.

Con Firefox no ocurre pero los profesores prefieren chrome. He probado y funciona correctamente chromiun así que si se puede poner por defecto en escritorio para todos los ordenadores, etiqueta santiagohernandez y ocultar o eliminar el chrome sería perfecto. un saludo

## **#3 - 2020-11-26 01:43 - Arturo Martin**

*- Asunto cambiado IES SANTIAGO HERNANDEZ: Problemas con Chrome por IES SANTIAGO HERNANDEZ: Problemas con Chrome e instalación de Chromium*

*- Estado cambiado Abierta - Respuesta Soporte por Solucion - Propuesta de cierre*

Hola Vicente,

He aprovehado lo que me has pedido para:

1) Ordenar la desinstalacón de google-chrome en todos los equipos de tu centro, tal como me has indicado

2) Debería configurarse una lanzador o acceso directo a Chromium en todos los equipos de tu centro

3) Aprovechado la coyuntura he cetralizado la mayor parte de las cosas que habéis pedido en el siguiente archivo descriptor, el cual espero que se entienda:

[https://gitlab.vitalinux.educa.aragon.es/vitalinux-devops/vx-dga-l-conf-centro-iessantiagohernandez/blob/master/usr/share/vitalinux/conf-centro/vx-cen](https://gitlab.vitalinux.educa.aragon.es/vitalinux-devops/vx-dga-l-conf-centro-iessantiagohernandez/blob/master/usr/share/vitalinux/conf-centro/vx-centro.conf.json) [tro.conf.json](https://gitlab.vitalinux.educa.aragon.es/vitalinux-devops/vx-dga-l-conf-centro-iessantiagohernandez/blob/master/usr/share/vitalinux/conf-centro/vx-centro.conf.json)

Ya me dirás si surte efecto todo lo anterior.

#### **#4 - 2020-12-10 11:04 - Vicente Gayarre Latorre**

Buenos días, funciona correctamente la modificación y ahora chromium se lanza en los ordenadores pero hemos notado que no funciona Jitsi con él, dice que no lo soporta en la versión que tenemos en las aula. Usamos jitsi con moodle para videoconferencia con alumnos. ¿Puede solucionarse en chromium?

Un saludo

### **#5 - 2020-12-14 08:28 - Arturo Martin**

*- Añadido Fichero jitsi-vitalinux-chromium.png*

Buenos días Vicente,

Es algo muy extraño lo que os pasa. Yo he hecho pruebas con chromium y Jitsi y todo funciona correctamente, tal como te muestro en la captura de pantalla adjunta. ¿Te ocurre en todos los equipos del centro? ¿Puede ser que el servidor Jitsi público estuviera colapsado en ese momento? Ya me mandarás una captura de pantalla (control+espacio y escribes "capturar pantalla") del error que te aparece, a ver si damos con la raíz del problema.

Seguimos en contacto, saludos.

-- Arturo

#### **#6 - 2020-12-14 09:25 - Vicente Gayarre Latorre**

*- Añadido Fichero Captura de pantalla de 2020-12-14 09\_41\_06.png*

Hola Arturo te mando una captura, nos pasa en los ordenadores de aulas donde tenemos la versión anterior, en los que he instalado la 2.0 no ocurre.

Un saludo

## **#7 - 2020-12-14 12:18 - Arturo Martin**

Perdona Vicente. Vaya despiste. Tienes razón, el problema radica en Vitalinux 1.0. En Vitalinux 1.0 el único navegador que manteníamos actualizado era Google Chrome, que justamente es el que hemos desintalado de vuestros equipos. Tanto Firefox como Chromium no están actualizados, de hay el problema. Aclarada la situación nos quedan dos alternativas:

1) Pasar vuestros equipos (los imprescindibles) a Vitalinux 2.0 para así volver a tener todo actualizado a la última versión.

2) Tratar de subir la versión de Chromium. Esto nos va a suponer hacer unas cuantas pruebas ya que al subir la versión de Chromiun puede ser que no nos permita porque dependa de librerías inexistentes, o puede ser que acabemos forzando su instalación y ello provoque otros programas se vean afectados. Esta es la opción menos aconsejada ya que a posteriori puede ser que en lugar del Chromium sea el Gimp, para editar imágenes, o Libreoffice, o cualquier otro programa y tengamos que estar parcheando continuamente.

Ya nos dirás si tenéis la opción de pasar a Vitalinux 2.0 (por ejemplo, mediante la ayuda de los chicos de grado medio de informática) o directamente nos lanzamos a la opción dos. Te lo digo porque eso, como ya te he comentado, supondrá que hagamos unas pruebas de consistencia preliminares.

Seguimos en contacto, a ver si podemos dar una solución lo antes posible. -- Arturo

#### **#8 - 2020-12-15 09:06 - Vicente Gayarre Latorre**

*- Estado cambiado Solucion - Propuesta de cierre por Cerrada*

Hola Arturo ya reinstalo en los equipos la nueva versión, en los más urgentes ya lo he hecho y sigo con los demás. Gracias y cerramos la incidencia.

#### **#9 - 2020-12-16 12:23 - Arturo Martin**

Ok Vicente, siento no haber podido darte una solución más cómoda.

Muchas gracias por tu disposición y no dudes en abrir una nueva incidencia por cualquier otro asunto. Saludos, -- Arturo

**Ficheros**

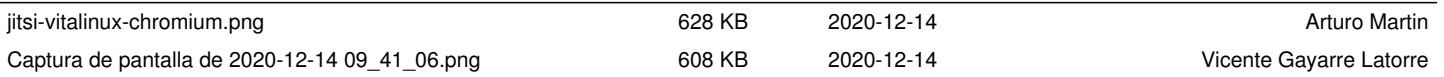